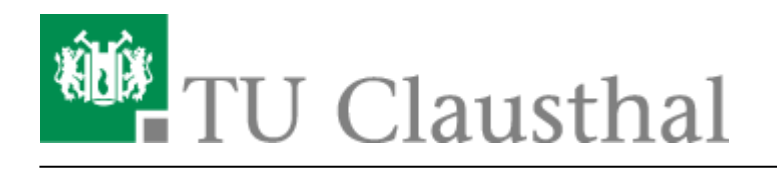

**Artikeldatum:** 09:53 02. Februar 2012

**Seite:** 1/4 E-Mail-Archivierung mit MailStore

# **E-Mail-Archivierung mit MailStore**

#### **Allgemeines**

Es wird derzeit evaluiert inwiefern das E-Mail-Archivierungssystem MailStore von der Firma MailStore Software GmbH für die Archivierung der E-Mails an den E-Mail-Konten der Mitarbeiter/-innen der TU Clausthal in Frage kommt.

Eine Archivierung von E-Mails erscheint in erste Linie deshalb wichtig, weil der E-Mail-Bestand in den produktiven E-Mail-Konten der TU-Mitarbeiter/-innen immer größer wird. Überfüllte E-Mail-Konten erschweren insbesondere in Microsoft Outlook das Arbeiten, weil Outlook in vielen Fällen recht langsam wird.

Das Rechenzentrum besitzt derzeit 50 Lizenzen, mit denen E-Mail-Konten archiviert werden können.

#### **Zugriff via Web-Interface**

Die Benutzer/-innen, für deren E-Mail-Konten eine E-Mail-Archivierung aktiviert wurde, ist ein Web-Zugriff über das Web-Interface des MailStore-Servers möglich, dies ist die Adresse:

<https://mailstore.rz.tu-clausthal.de>

So sieht der Login-Bildschirm aus:

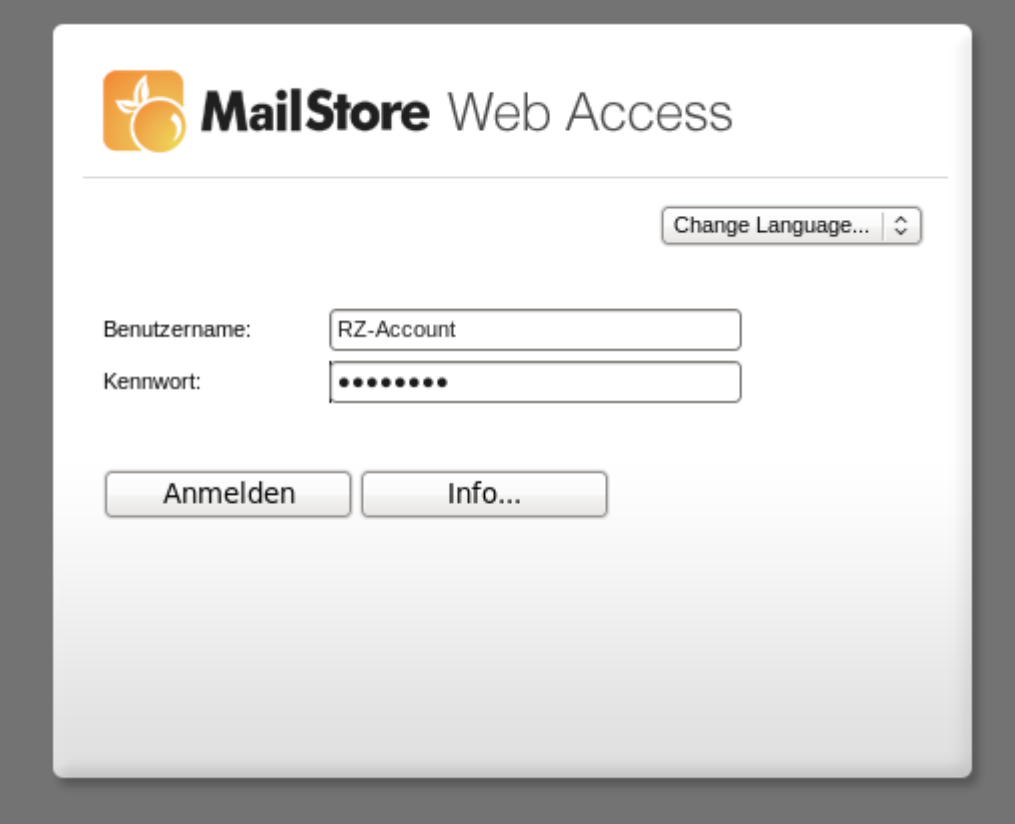

Das Web-Interface von MailStore ist im Grund sehr schlank gehalten. Darin hat der Nutzer nur die Möglichkeit in sein E-Mail-Archiv hineinzuschauen und es zu durchsuchen. Hier ein Screenshot:

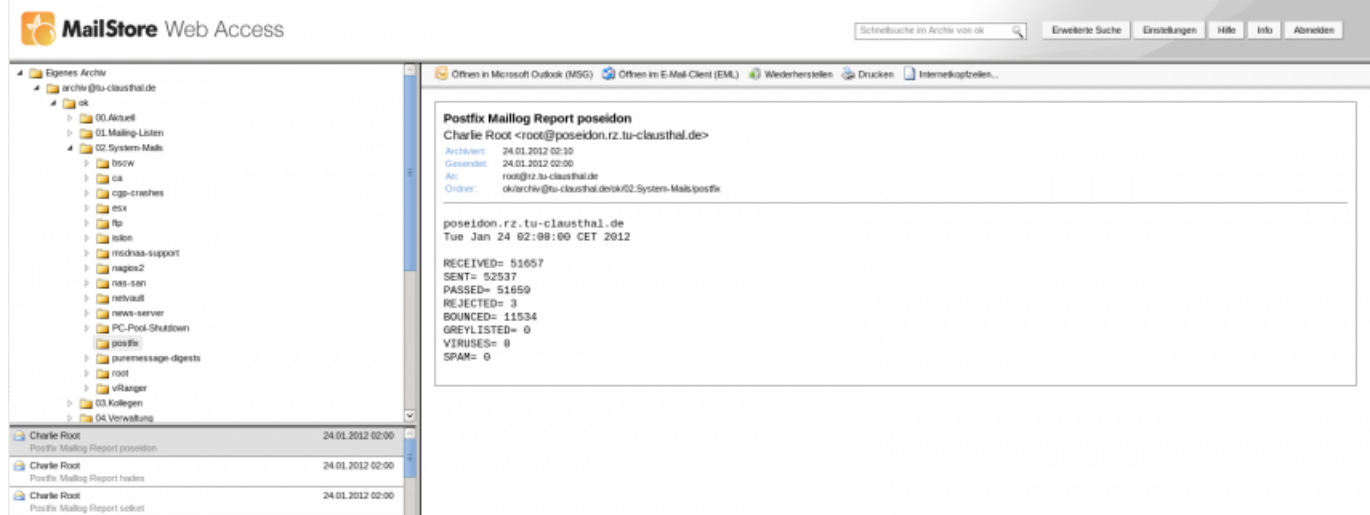

- Über das Web-Interface des MailStore E-Mail-Archivsystems ist es möglich sich eine E-Mail aus dem Archiv als .msg- oder .eml-Datei herunterzuladen. So können E-Mails aus dem Archivsystem exportiert und später wieder im E-Mail-Programm (Outlook, Thunderbird) importiert werden.
- Über den Button Wiederherstellen kann sich der E-Mail noch einmal aus dem Archiv an das eigentliche E-Mail-Konto weiterleiten.
- Beim Zugriff via Outlook inkl. MailStore-Plugin oder via IMAP hat man natürlich auch die Möglichkeit die E-Mails wirklich im ursprünglichen Zustand wiederherzustellen.

### **Zugriff via Outlook-Plugin**

Für den Zugriff aus Microsoft Outlook benötigt man das folgende Plugin:

[MailStore-Plugin für Microsoft Outlook](https://doku.tu-clausthal.de/lib/exe/fetch.php?media=e-mail-_und_groupware:e-mail-archiv:mailstoreoutlookaddinsetup-6.0.5.6910.msi)

Der MailStore-Server (Hostname und Port) und die Zugangsdaten sind so einzugeben:

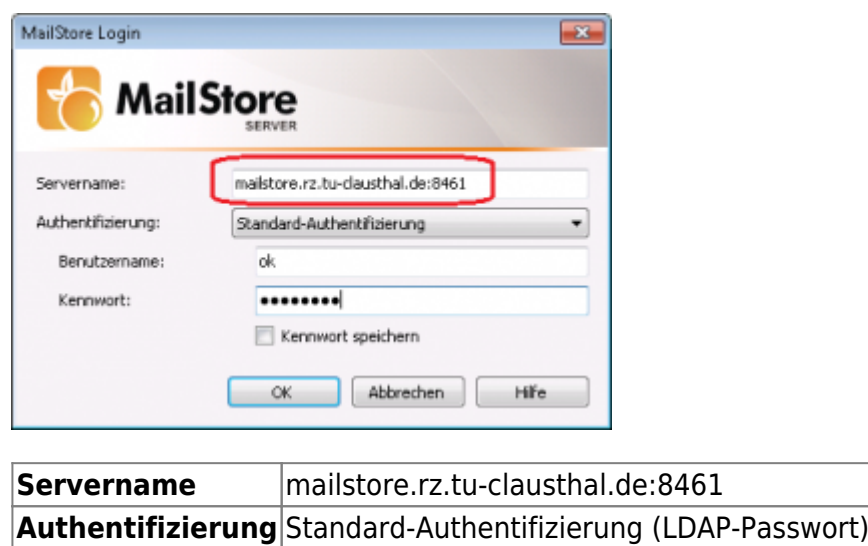

Mit dem Outlook-Plugin ist es möglich das E-Mail-Archiv zu durchsuchen und ggf. wieder E-Mails aus dem Archiv wiederherzustellen.

So sieht das Outlook-Plugin für MailStore aus:

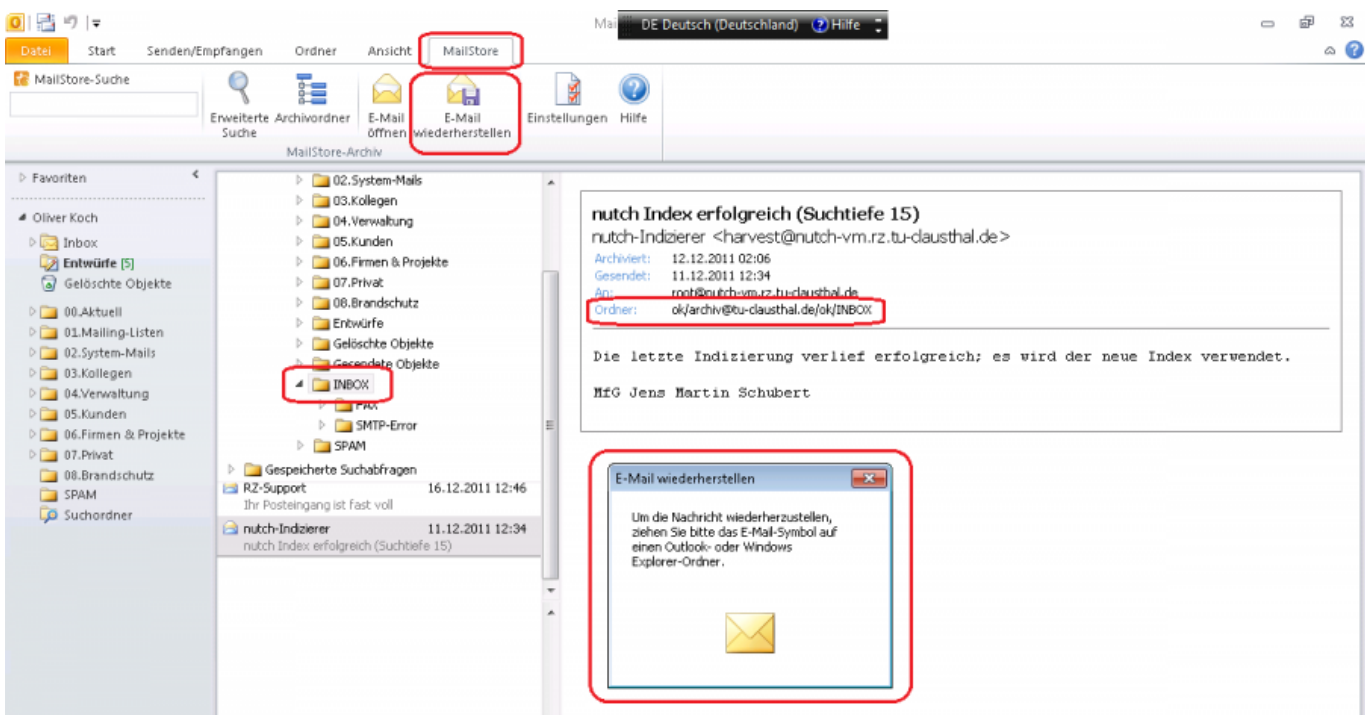

Man findet im Outlook einen neuen Reiter MailStore vor, sobald man das MailStore-Plugin in Outlook installiert und konfiguriert hat. Über die Schaltfläche "Archivordner" kann man die im E-Mail-Archiv befindlichen E-Mail-Ordner und E-Mails durchsuchen, E-Mails öffnen und ggf. auch wiederherstellen.

## **Zugriff via IMAP (SSL-verschlüsselt)**

Neben dem Zugriff via Outlook-Plugin ist es auch möglich mit einem beliebigen E-Mail-Programm (z.B. Mozilla Thunderbird), welches IMAP-fähig ist, auf das E-Mail-Archiv zuzugreifen. Das E-Mail-Konto muss mit den folgenden Werten eingerichtet werden:

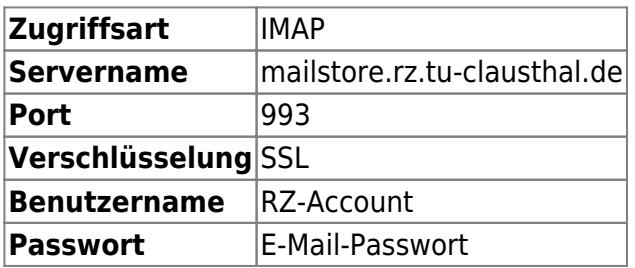

Quelle: <https://doku.tu-clausthal.de/>- **RZ-Dokumentationen**

Permanent-Link: **[https://doku.tu-clausthal.de/doku.php?id=e-mail-\\_und\\_groupware:e-mail-archiv:start](https://doku.tu-clausthal.de/doku.php?id=e-mail-_und_groupware:e-mail-archiv:start)**

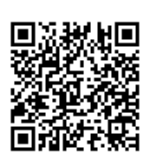

Letzte Aktualisierung: **09:53 02. Februar 2012**